# **Neo\_Signal - Beispielanwendungen:**

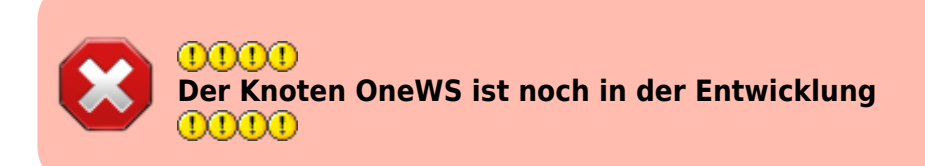

# **Lichtsignal**

Als Beispiel, wird hier ein Ausfahrsignal angesteuert. Es sollen die vier Signalbilder Hp0, HP1, Hp2 und Hp0Sh1 dargestellt werden:

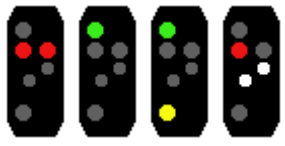

### **Lightports**

In diesem Beispiel, sind die LED an folgenden Lightports angeschlossen.

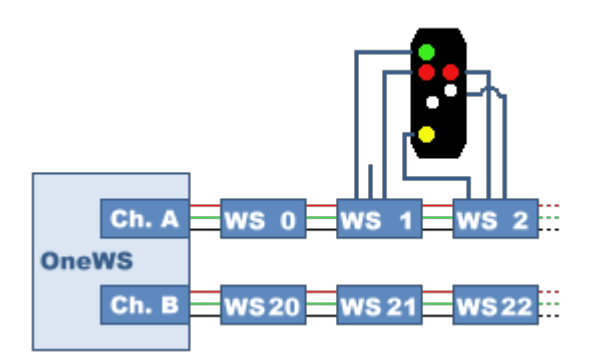

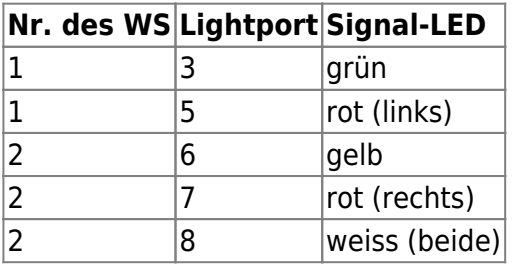

Die Lightports werden per CV oder im Wizard auf folgende Werte eingestellt:

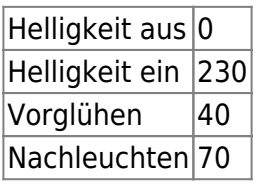

Diese Werte sind für ein Viessmann-HO-Licht-Ausfahrsignal. Der Anschluss erfolgte incl. der, in den Anschlusskabeln enthaltenen Wiederstände.

Für andere Signale, bzw. ohne die Vorwiedertände, können hier andere Einstellungen besser wirken. Knoten Details

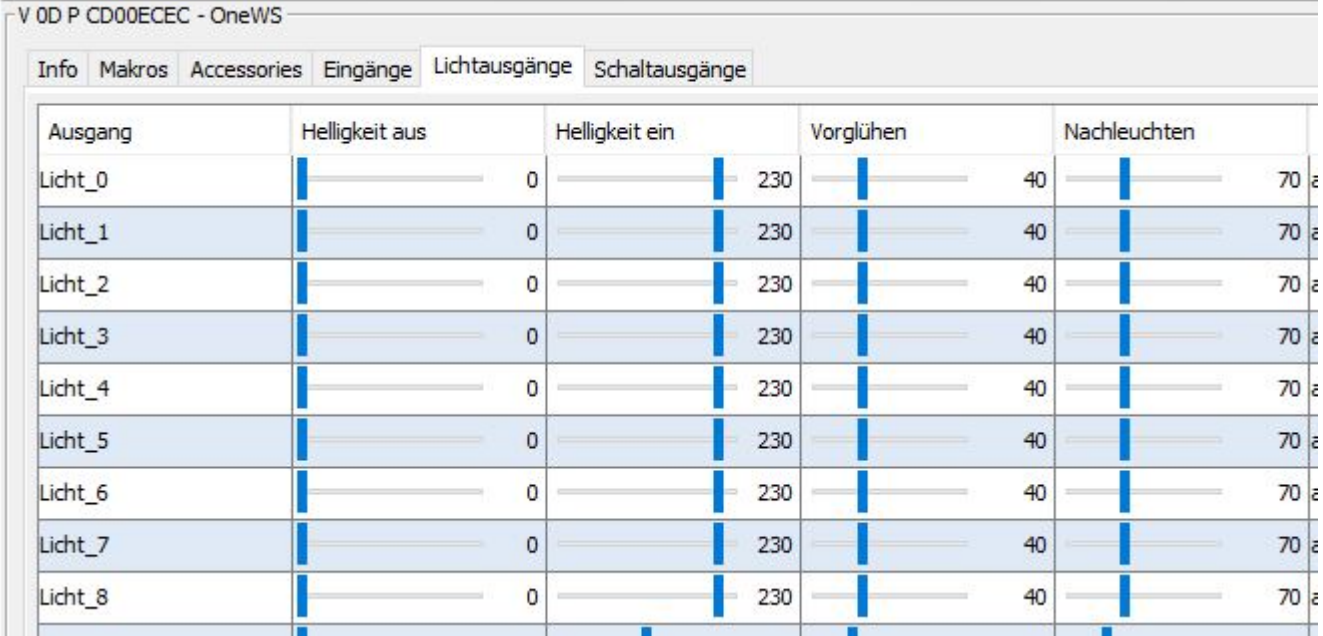

### **Macro für Signalbild Hp0**

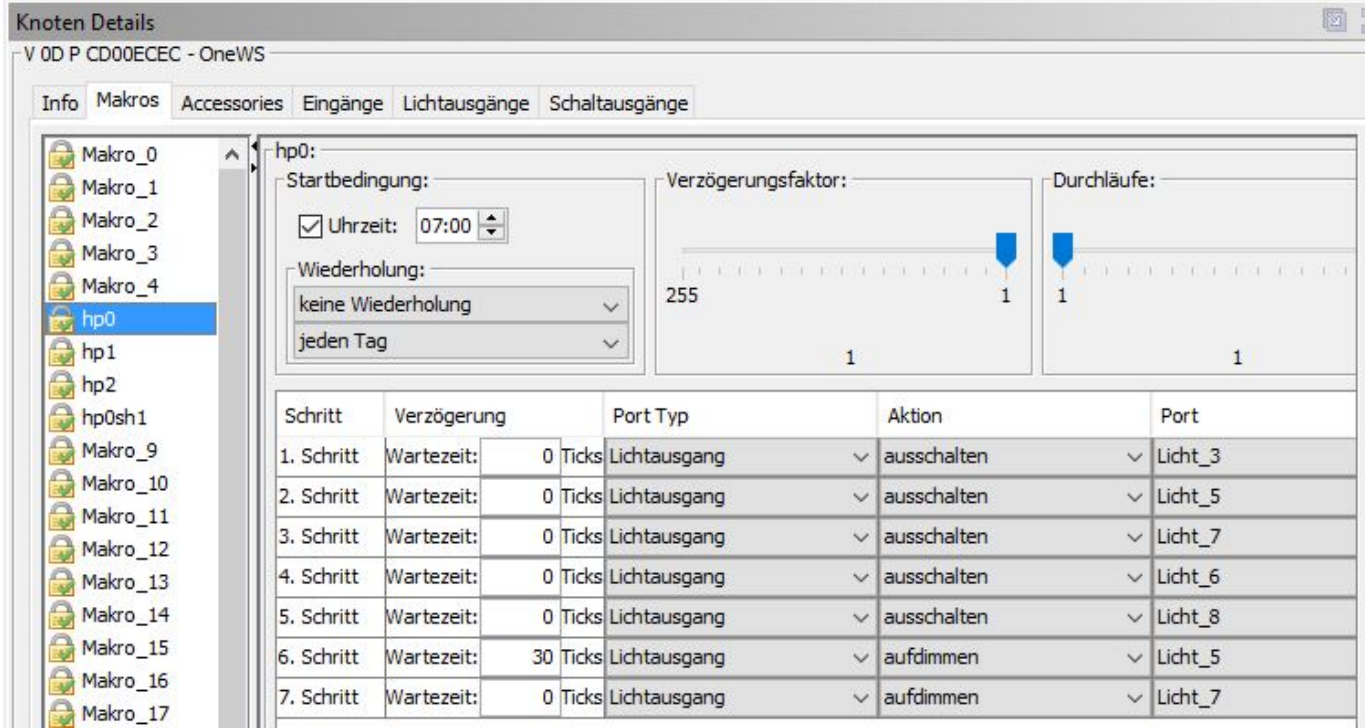

### **Macro für Signalbild Hp1**

BiDiB Wiki - https://forum.opendcc.de/wiki/

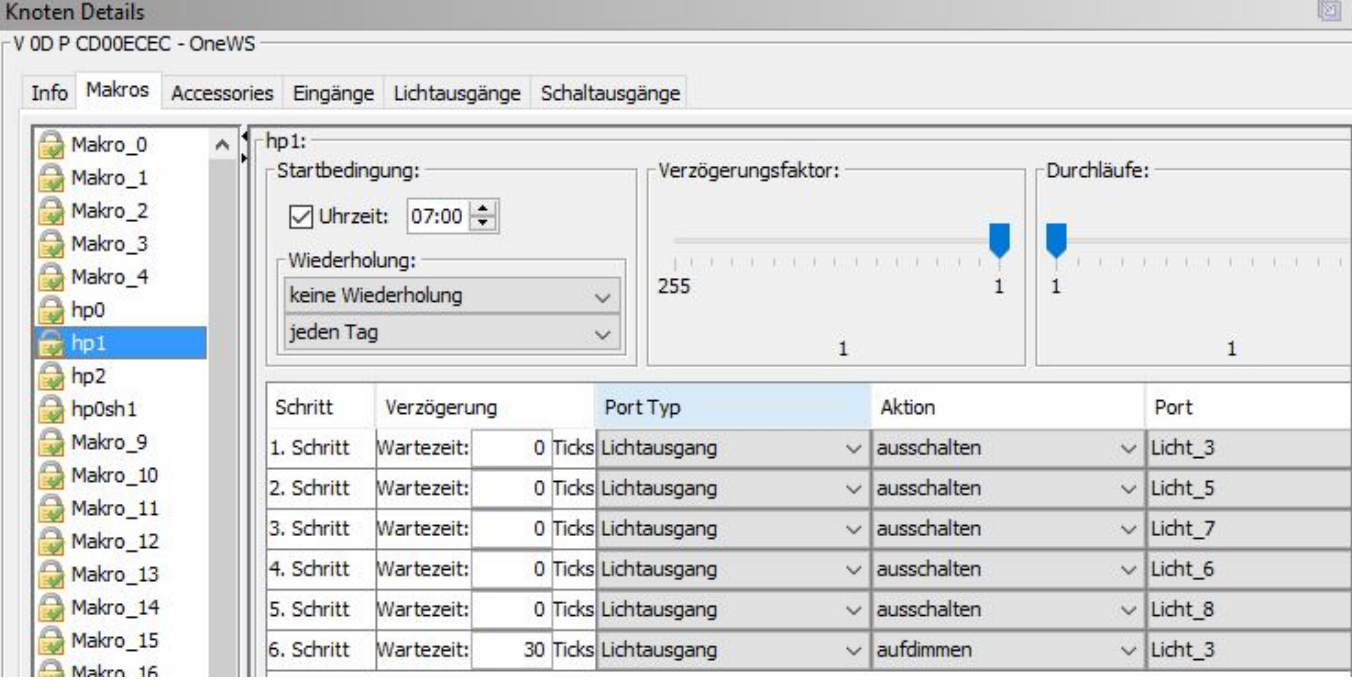

### **Macro für Signalbild Hp2**

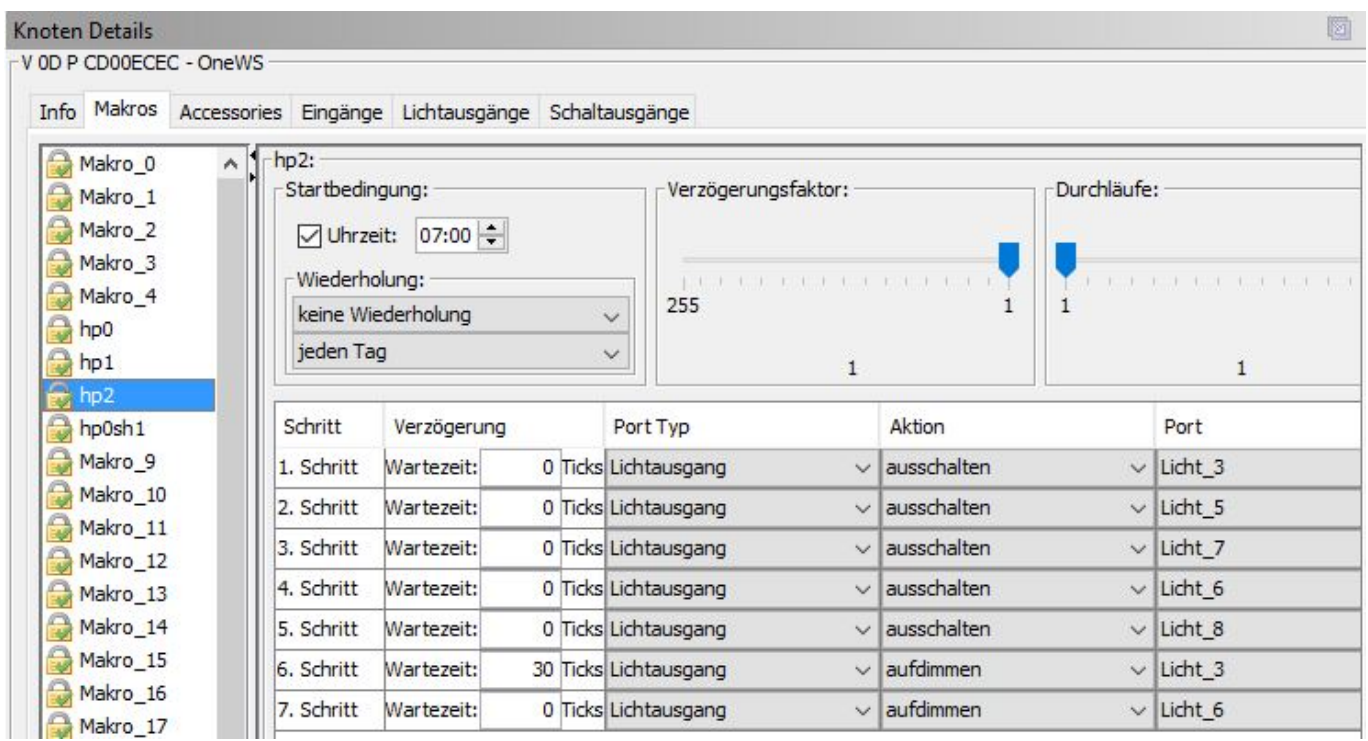

### **Macro für Signalbild Hp0Sh1**

#### Knoten Details

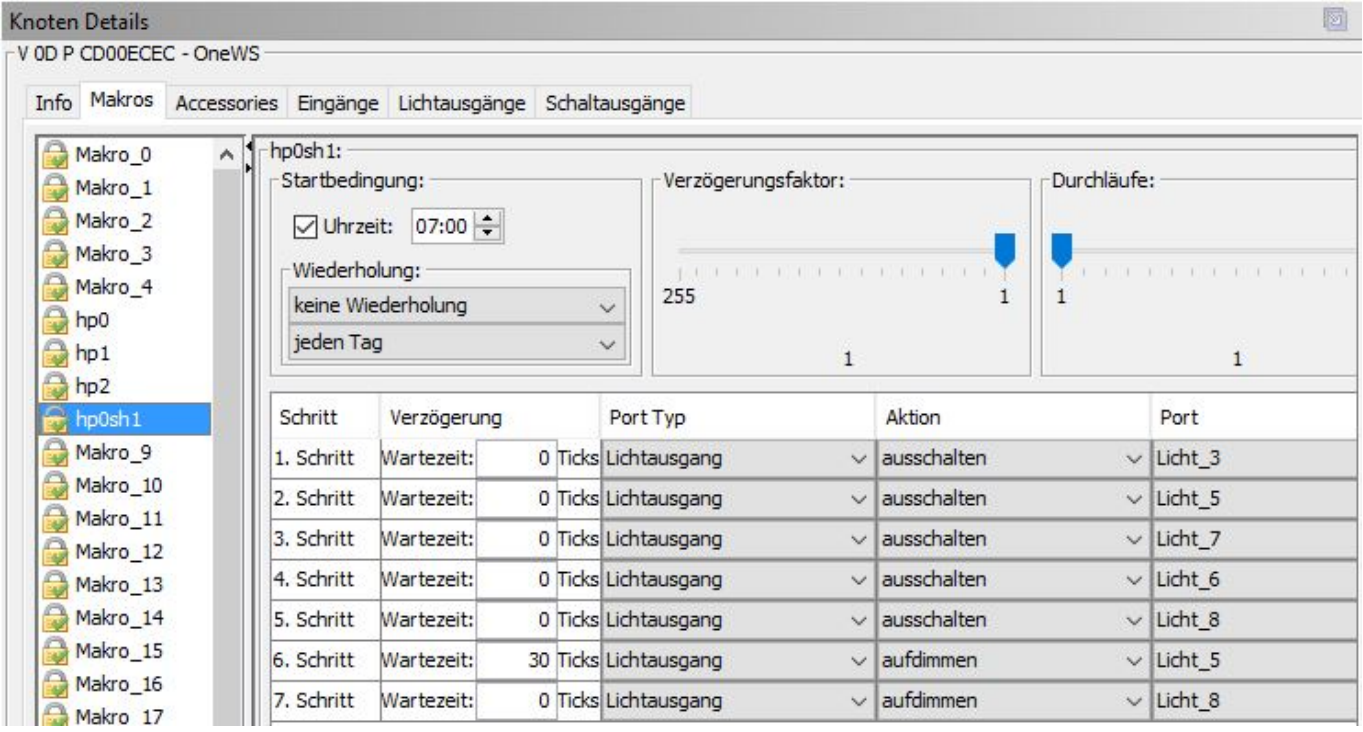

#### **Accessory**

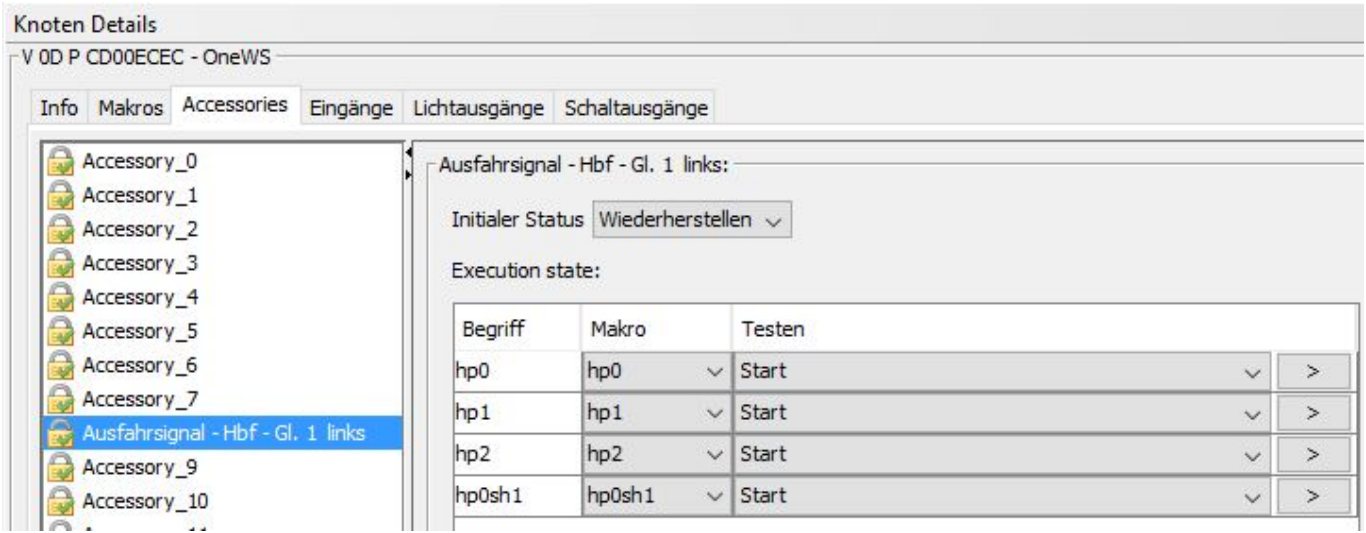

### **Anwendung in iTrain**

Durch Auswahl des BiDiB-Knoten, des Accessories (hier Port genannt) und dem Zuweisen der Aspekte, wird das Signal in iTrain definiert.

 $\times$ 

 $\checkmark$ 

 $\checkmark$ 

 $8\left| \right.$ 

 $H<sub>1</sub>$  Hp00

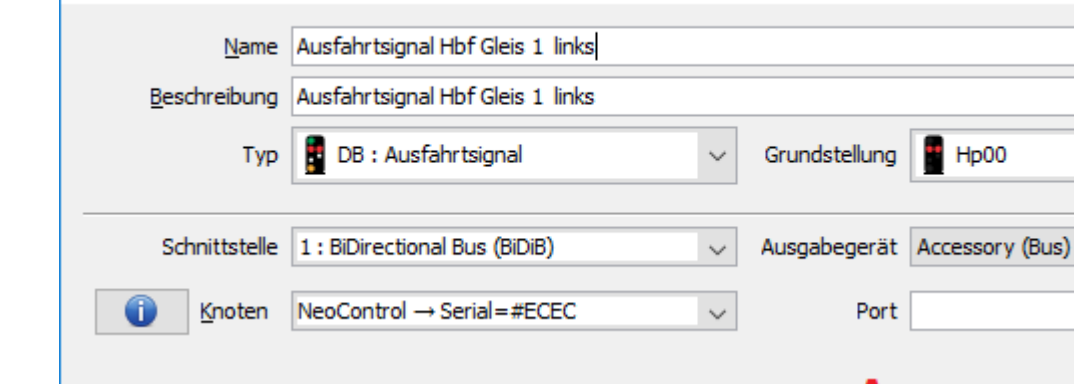

#### **Accesso Aspects** Zustandsabbildung Optionen Kommer Aktiviert Zustand Ausgang Ausgang  $\checkmark$  $H<sub>POO</sub>$  $1 =$  Aspect 0  $H_{\text{p1}}$  $2 =$  Aspect 1  $\overline{\smile}$  $Hp2$  $3 =$  Aspect 2  $\checkmark$  $\overline{\smile}$  $H_{\text{p}}(Sh1)$  $4 =$  Aspect 3 OK Abbrechen Im Gleisplan sieht es dann so aus:

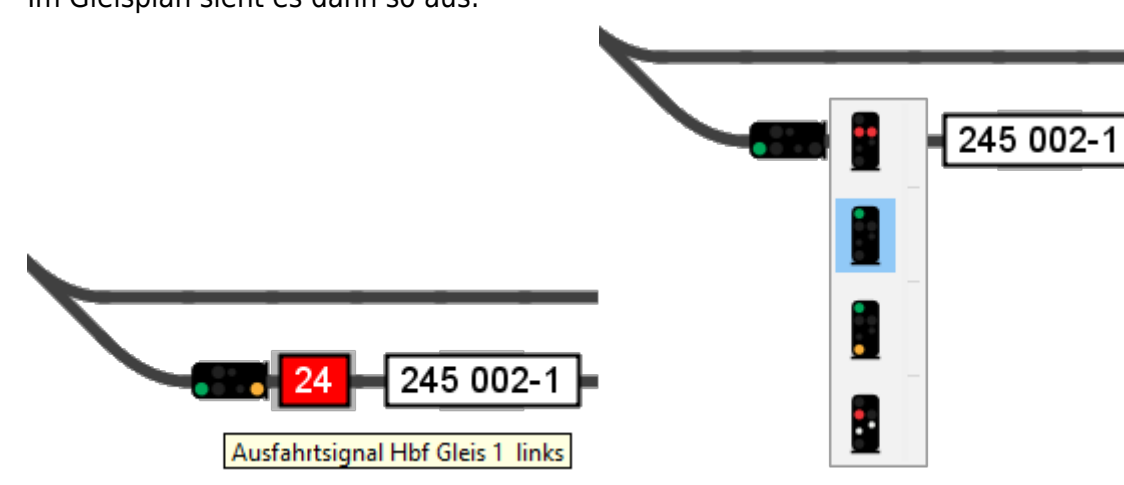

### **Strassenampel**

 $\mathscr{P}$ Fix Me!

# **Baustellenbarken**

### $\mathscr{P}$ Fix Me!

Eigenschaften des Signals

## **Hausbeleuchtung**

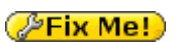

From: <https://forum.opendcc.de/wiki/>- **BiDiB Wiki**

Permanent link: **[https://forum.opendcc.de/wiki/doku.php?id=onews:examples\\_onewsii](https://forum.opendcc.de/wiki/doku.php?id=onews:examples_onewsii)**

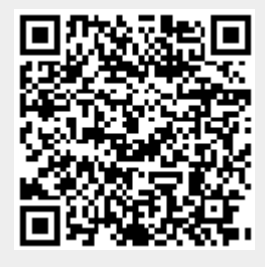

Last update: **2016/06/06 11:59**